# **Joker.com FAQ**

### **Table of Content**

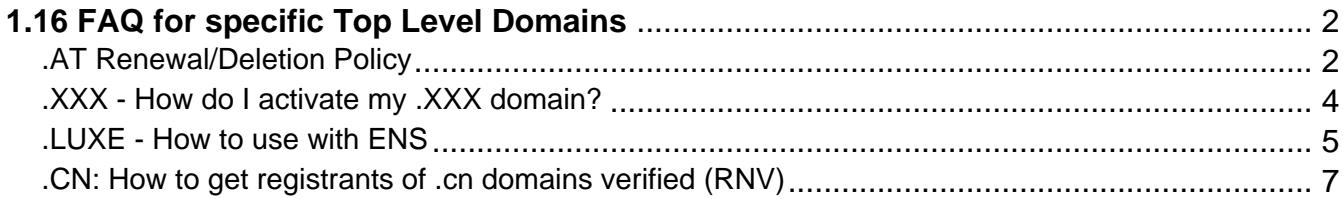

## <span id="page-1-0"></span>**1.16 FAQ for specific Top Level Domains .AT Renewal/Deletion Policy**

### **.AT Domains**

#### **Where can I find an .AT domain's service period?**

It is shown in 'Whois' at Joker.com, and the information is called 'expiration date'.

#### **What happens when an .AT domain is deleted by the end of the current service period?**

 The domain can be used until the end of the paid service period. Afterwards, it will be automatically locked, rendering it technically inoperative. The domain's internet services (website, e-mail) also become inoperative as well as the domain's sub-domains. After this technical lock (presumably 8 weeks) the domain becomes available for a redelegation (can be registered again).

#### **What happens if an .AT domain is deleted explicitly?**

 The registry, NIC.AT, will immediately lock the domain, thus rendering it technically inoperative. The domain's internet services (website, e-mail) also become inoperative, as well as the domain's sub-domains. After this technical lock (presumably 8 weeks) the domain becomes available for a redelegation.

#### **How can an .AT domain be deleted?**

 If a .AT domain will be deleted because of **non-renewal**, the deletion happens **one (1) day before the end of the regular term.** The "withdraw" procedure will not be applied, no additional costs arise.

Explicit deletion becomes effective immediately.

#### **Who can delete an .AT domain?**

 The domain can be cancelled (deleted) only by the domain holder – in writing and signed by the proper person or company. The holder thereby abandons all rights and liabilities regarding the domain. Subsequently, the domain can be registered anew.

Domains that are administered by a nic.at-registrar can also be cancelled directly with the registrar. Please contact your ISP in this case.

Keywords: renew, renewal, notification, expiration, ERRP, .AT

## <span id="page-3-0"></span>**1.16 FAQ for specific Top Level Domains .XXX - How do I activate my .XXX domain?**

### **.XXX Domains**

If you are successful with your .XXX domain purchase, **you will receive an email from the .XXX domain registry ICM**. This email will contain a **link** which you must click on and complete the steps to the authentication process on the registry's ICM [website.](http://www.icmregistry.com/)

The verification process ensures that .XXX registry ultimately holds verified details for the registrant of the .XXX domain(s).

For more information on .XXX domain applications and policies, please [visit ICM registry](http://www.icmregistry.com/).

Keywords: xxx, activate domain, ICM

## <span id="page-4-0"></span>**1.16 FAQ for specific Top Level Domains .LUXE - How to use with ENS**

#### **How to use ENS with .LUXE domains**

ENS - the [Ethereum Name Service](https://ens.domains/) - offers a secure & decentralised way to address resources both on and off the blockchain using simple, **human-readable names.** You can use your .luxedomain to act as such a name.

.luxe is a top-level domain that is fully compatible with the **[Ethereum Name Service](https://ens.domains/)** (ENS). This means .luxe names can both resolve over the World Wide Web like any traditional domain name but also be **securely associated to the Ethereum wallet address** of your choice in ENS. **Yourname.luxe** can be paired with **0x32a4c9fa3d46ab6e87f…** — no technical wizardry required.

To enable ENS for your .luxe domain, please visit '**[My Domains](/goto/modify)**', and click on 'Modify' using your selected domain. Then please choose ENS,

and click on "change". Then enter your Ethereum address:

Congratulations! You now have successfully associated your .luxe domain with the Ethereum Name Service.

Keywords: ENS, LUXE,

## <span id="page-6-0"></span>**1.16 FAQ for specific Top Level Domains .CN: How to get registrants of .cn domains verified (RNV)**

### **.CN Domains - Real Name Verification (RNV)**

After registration, renewal or transfer of a -cn domain, there are special requirements of the registry CNNIC to meet before the domain will become active.

### **Update: As of August, 1st 2022 .cn domains can only be renewed when the Registrant Contact ID has passed RNV!**

- a .CN registration or transfer will show a "PENDING" status within the first 5-days from registration submission
- a .CN registration or transfer will by-pass the PENDING status only if the **REGISTRANT ID** (see below) has previously been verified (or whitelisted) by CNNIC
- supporting documents (see below) have to be **[uploaded here](/goto/upload)** after the registration or transfer, **or in case the RNV is requested for existing .cn domains** (you have to be **logged in** to upload the documents)
- in the event that the supporting documentation provided does not match the Registrant Name or if no supporting documentation is submitted, the Real Name Verification will FAIL and the domain name will then be deactivated until a correct set of supporting documentation is received and accepted by CNNIC.
- a .cn domain which can not be **renewed** because of a missing or failed **Real Name Verification** (RNV) will be **deleted**

#### **Documentation Requirements**

- **China-based Company** Registrations need to provide the following:
	- if the registrant is a business/organization, then the registrant's name and the organization cannot be the same. For this type of registrant, you will need to submit a **Business Registration Certificate** (BRC). Additionally, the registrant contact also has to provide a personal document/ID.
- **China-based Individual** Registrations need to provide the following:
	- if the registrant is an individual, then the registrant's name and organization name must be the same. For individual registrants, you must submit an **ID**
- **Company Registrations based outside of China** need to provide the following:
	- a copy of corporate documentation that shows it is a legal entity. (Example: Page 7 / 9

Articles of incorporation, business license) Additionally, the CNNIC audit system does only allow **one page to be uploaded**. Only the first page of the license, which mentions the official company name has to be provided.

- **Individual Registrations based outside of China** need to provide the following:
	- a copy of government-issued identification for the Registrant must match what is listed in WHOIS (must be a valid **passport**).

#### **Important:**

- All files should be **.JPG format no less than 100KB and no more than 1MB in size**
- The CNNIC audit system only allows **one page** to be submitted
- China-based companies should only provide the **first page** of the **BRC**

Keywords: cnnic, registrant verification